# 缴费平台操作说明

1、 登陆缴费平台(网址:<http://58.213.14.79/payment/>) 输入用户名、密码(用户名见初审通过名单、首次登陆 的初始密码为身份证号后六位,初次登陆后,按系统提 示修改密码和完善信息) 。

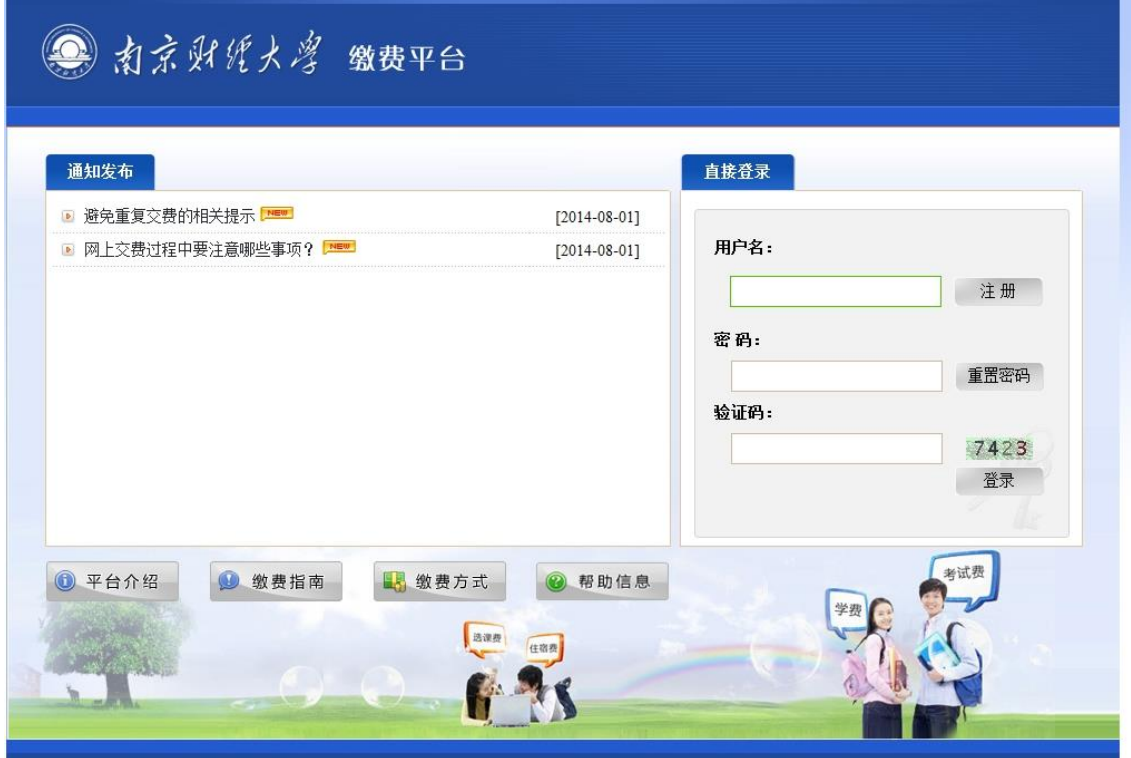

2、 勾选应缴收费项目,点击支付。

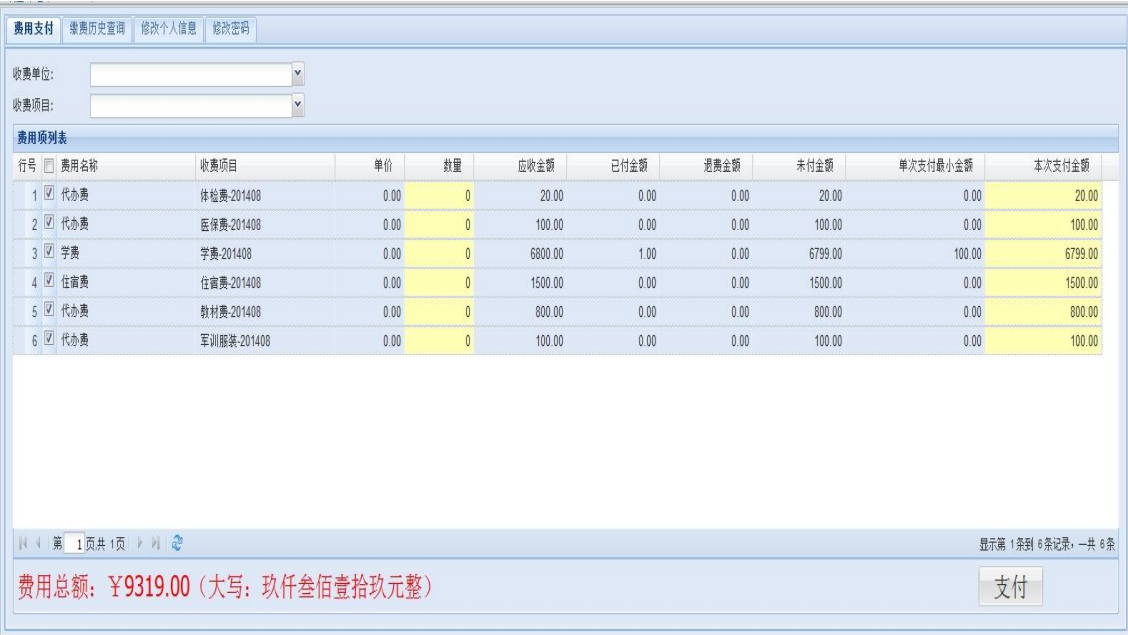

## 、 选择"是"。

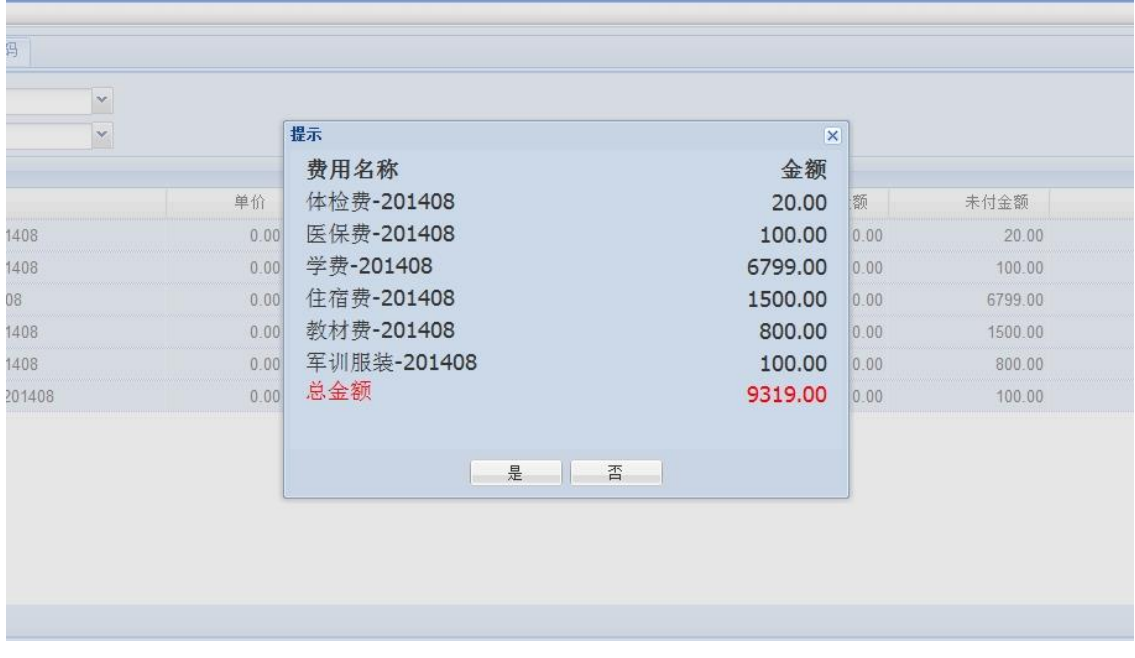

# 、 选择"下一步"。

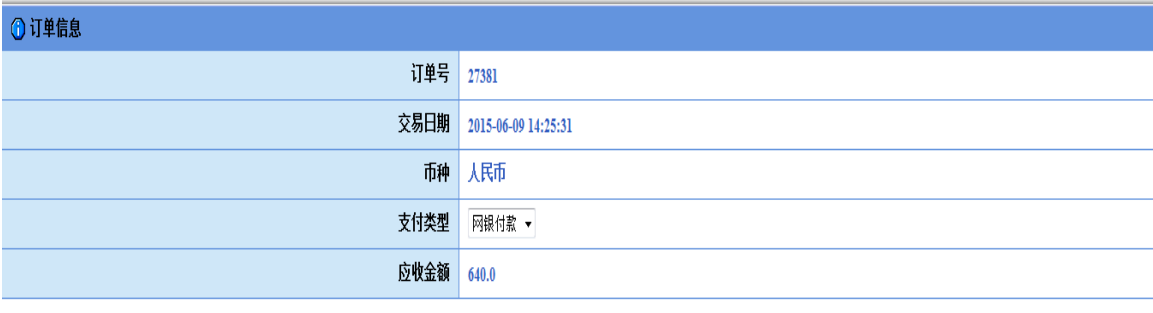

#### 1 选择您的付款方式

 $\odot$ 

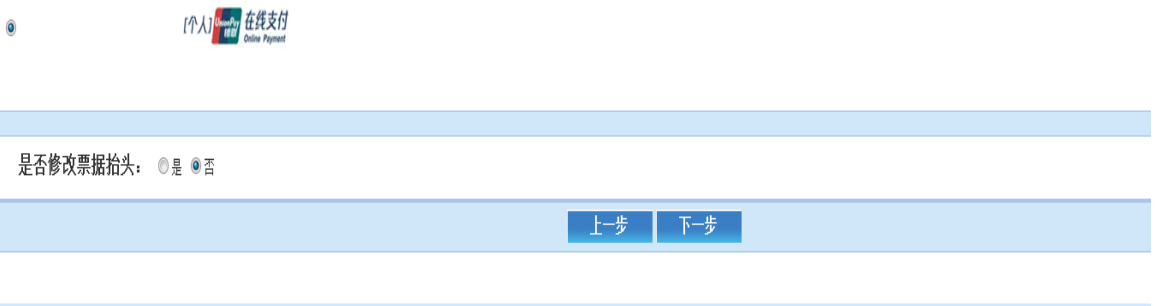

### 5、 选择"是"。

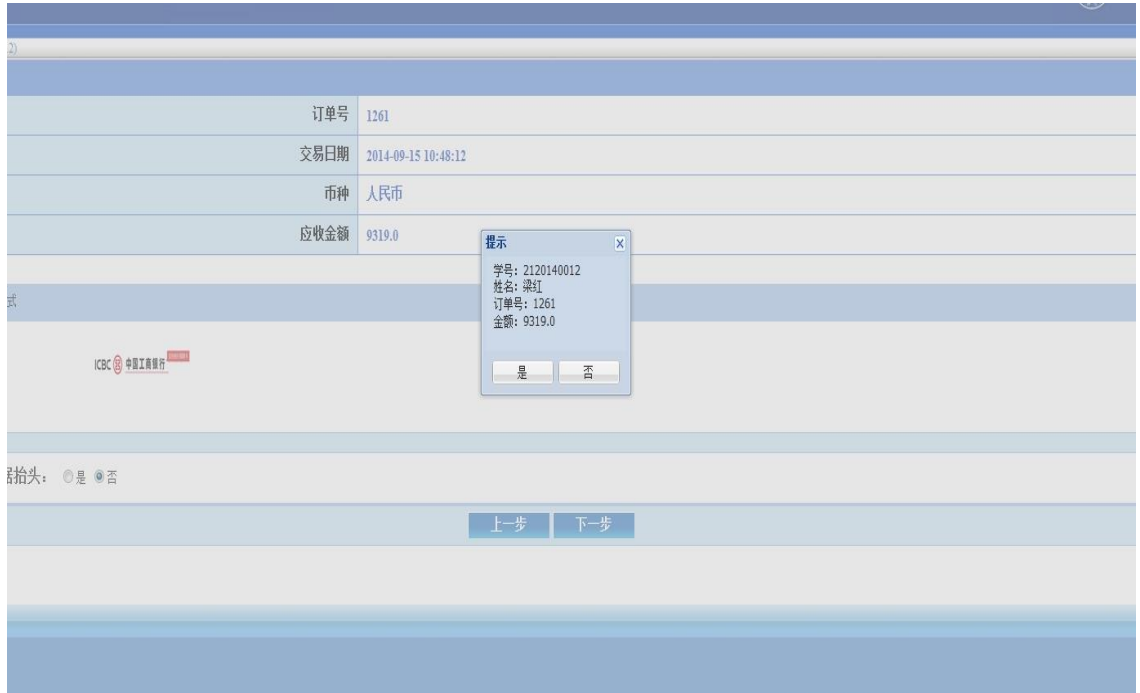

6、 选择"银联卡支付"或"网银支付"进行支付。

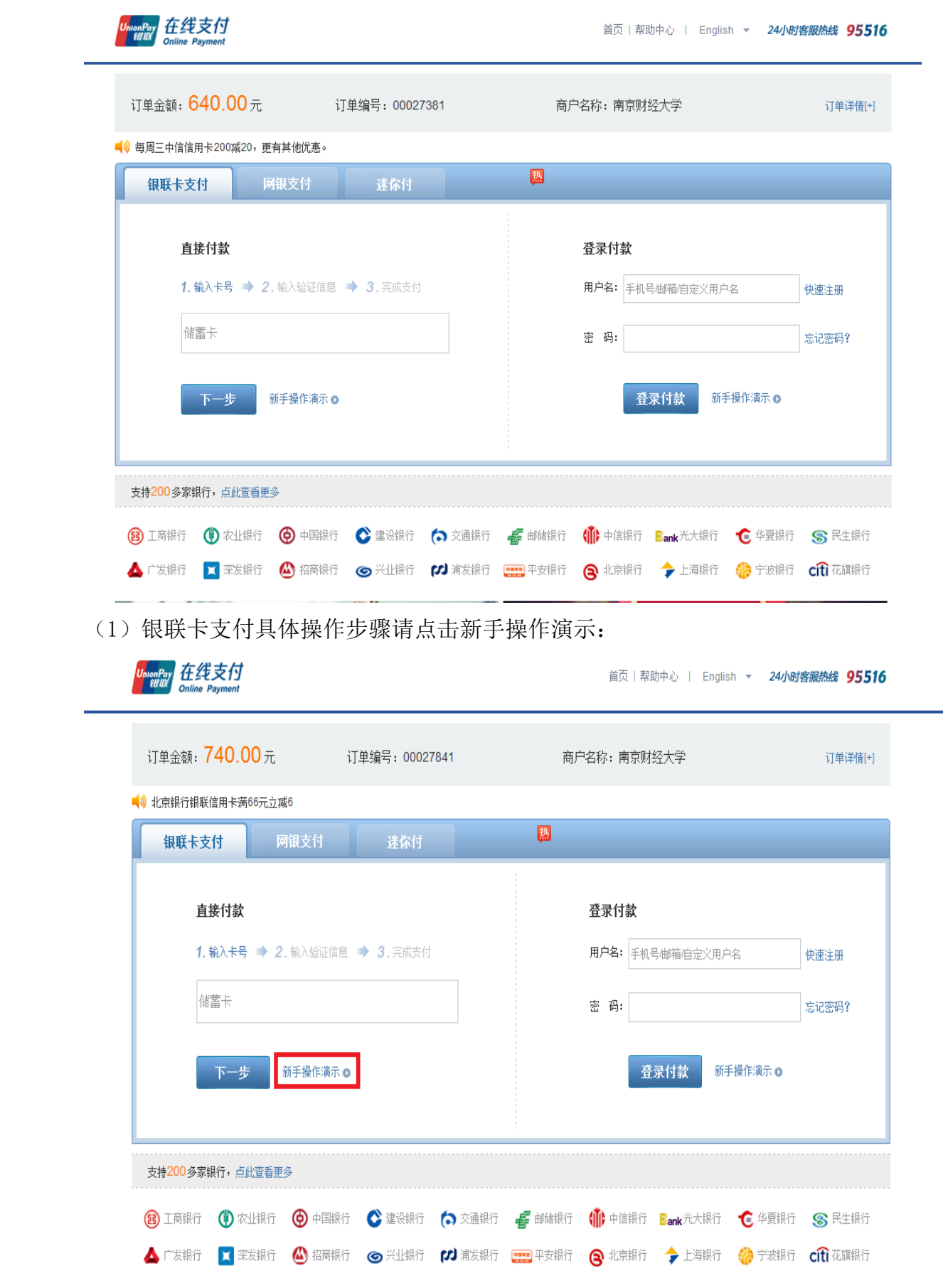

(2)网银支付请选中开通网银的银行或输入银行卡号,点击"到网上银行支付"

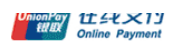

| 订单金额: 740.00元  |                                       |                | 订单编号: 00027841                                         |                | 商户名称:南京财经大学         |                |                     |                |                   |
|----------------|---------------------------------------|----------------|--------------------------------------------------------|----------------|---------------------|----------------|---------------------|----------------|-------------------|
|                | ■ 业宗银行银联信用卡满66元立减6                    |                |                                                        |                |                     |                |                     |                |                   |
| 银联卡支付          | 网银支付                                  |                | 迷你付                                                    |                | 胭                   |                |                     |                |                   |
| $^{\circ}$     | 中国工商银行<br>ශ<br>NATIA NI DEELA MEZ DIN | $\circledcirc$ | (1) 中国农业银行                                             | $\circledcirc$ | 大额<br><b>← 中国銀行</b> | $\circledcirc$ | ● 中国建设银行            | $\circledcirc$ | (○ 交通銀行           |
| €              | <b>NET 中国邮政储蓄银行</b>                   | ◉              | 中信银行<br><b>AMB</b><br><b>HINA CITIC BANK</b>           | $\circledcirc$ | SP国民生权行             | ◉              | ● ※业银行              | O              | ank 中国光大银行        |
| $\circledcirc$ | 公招商银行                                 | ◉              | <b>[CC]</b> 浦发银行                                       | $\circledcirc$ | ▲ 广发银行 CGB          | $\circledcirc$ | ← 华熙银行<br>蓄         | $\circ$        | 上海银行              |
| ◉              | C 上海农商银行 SRCB                         | Ō              | 平安银行<br>中国事业<br><b>BARBARAS</b><br><b>PING AN BANK</b> | $\circledcirc$ | <b>S #意報玩</b>       | $\circledcirc$ | (9) 北京农商银行          | $\circ$        | BQD <b>Q</b> 青岛银行 |
|                | ▲ 其他银行,请点击这里输入卡号                      |                |                                                        |                |                     |                |                     |                |                   |
|                | 请输入银行卡号:                              |                | 到网上银行支付                                                |                |                     |                |                     |                |                   |
|                | A 安顺市商业银行                             |                | H 河北银行<br>哈尔辉银行                                        |                | N 南昌银行<br>宁夏银行      |                | T 泰安市商业银行<br>天津银行   |                |                   |
|                | <b>B</b> 北京银行<br>渤海银行                 |                | 湖南省农信社<br>徽商银行<br>汉口银行                                 |                | 宁波银行                |                | 天津市农村商业银行           |                |                   |
|                | C. 成都银行                               |                | 恒丰银行                                                   |                | P 平安银行              |                | W 温州银行<br>乌鲁木齐市商业银行 |                |                   |

7、完成支付,缴费成功。